# WORD FIT. BLIJF FIT. BENFIT

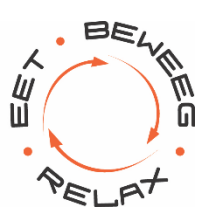

### **Gebruikershandleiding**

## **Menu.benfit.nl**

**Versie 2.0 Datum: juni 2019**

### Inhoudsopgave

In deze handleiding staat een korte uitleg per scherm van menu.benfit.nl.

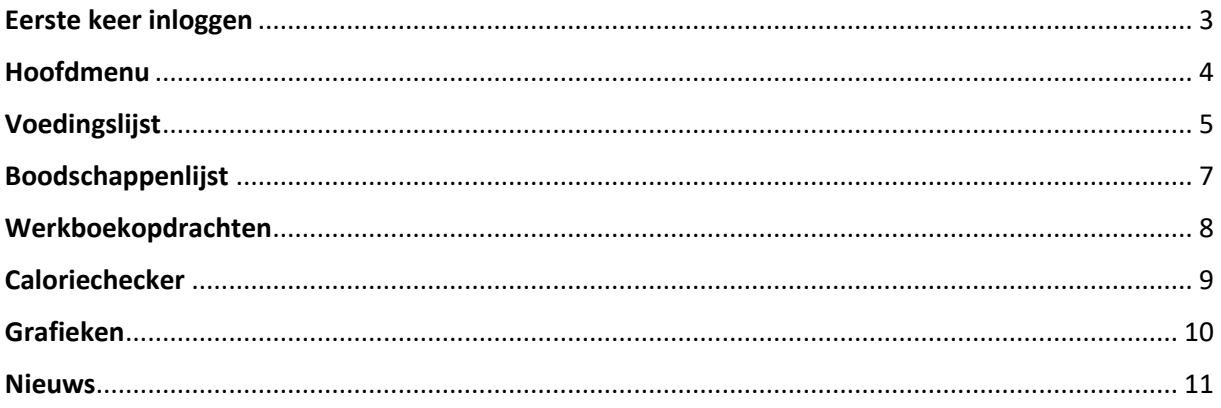

#### <span id="page-2-0"></span>Eerste keer inloggen

De app menu.benfit.nl kun je alleen gebruiken indien je begeleid wordt door een instructeur en een e-mail hebt ontvangen met een voedingslijst. Onderin deze email staat een link naar menu.benfit.nl, het e-mailadres waarmee je kunt inloggen, en het 1<sup>e</sup> wachtwoord.

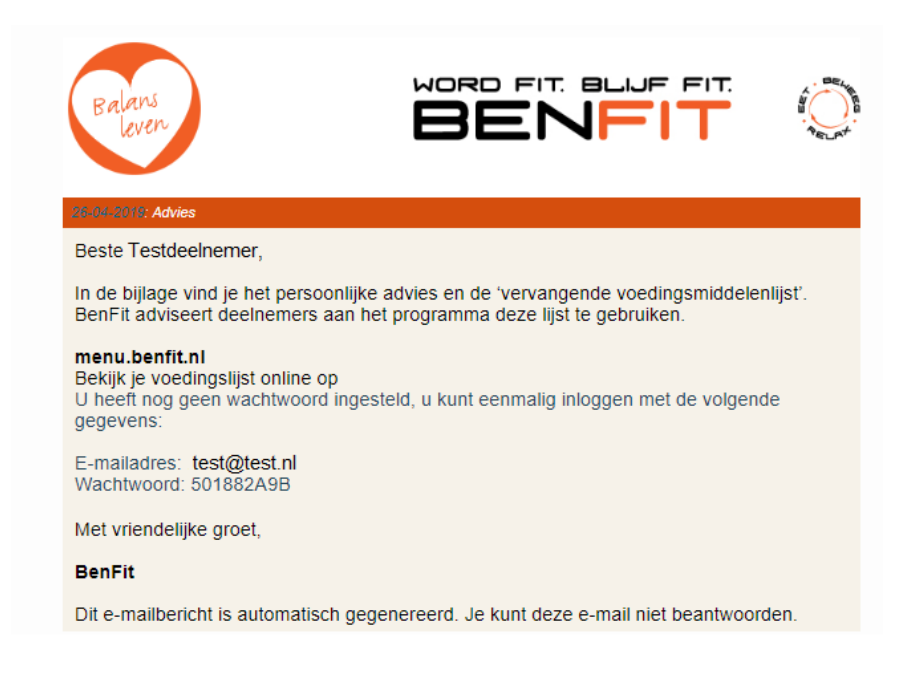

Na de eerste keer inloggen moet je gelijk een nieuw, persoonlijk wachtwoord aanmaken. Later kun je dit nog wijzigen door op je naam rechts bovenin te klikken, en dan op 'Wachtwoord wijzigen'. Het programma geeft aan of je een veilig wachtwoord invult of minder veilig. Een veilig wachtwoord bevat minimaal 6 tekens, een hoofdletter, cijfer, kleine letter en een speciaal teken (zoals een vraagteken, uitroepteken etc.). Zorg dat je niet op meerdere websites dezelfde wachtwoorden gebruikt!

Uitloggen kan door op eerst op je naam, en dan op 'Uitloggen' te klikken.

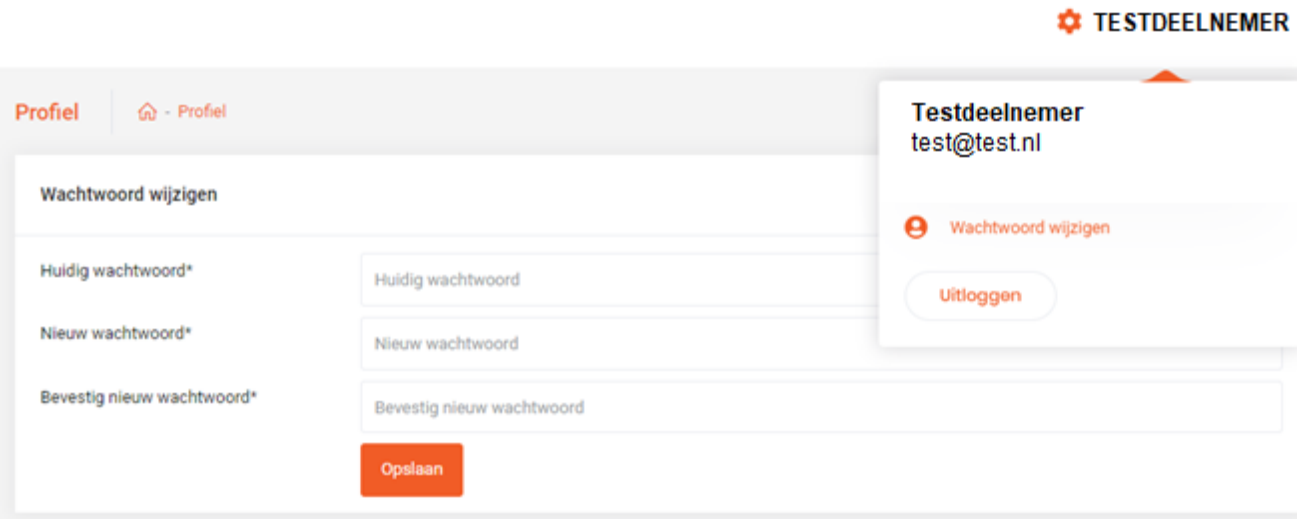

### <span id="page-3-0"></span>Hoofdmenu

Na het inloggen kom je bij je voedingslijst. Aan de linkerkant van het scherm zie je de verschillende menuknoppen.

#### HOOFDMENU

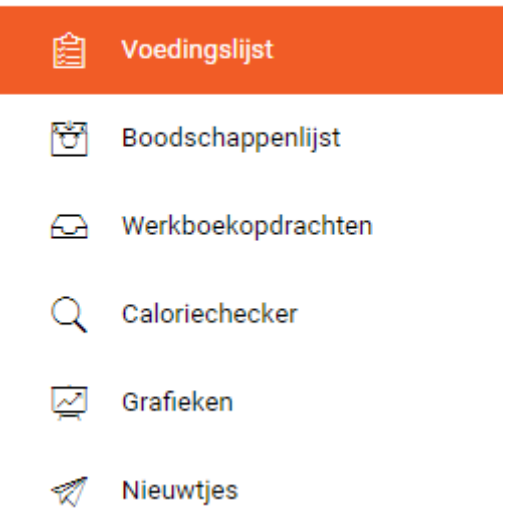

#### <span id="page-4-0"></span>Voedingslijst

Klik in het hoofdmenu op Voedingslijst. Je komt automatisch in de voedingslijst van de huidige week terecht. Kies de juiste dag voor meer informatie. Als je terug wilt gaan naar een andere week klik je op **VOEDINGSLIJST**

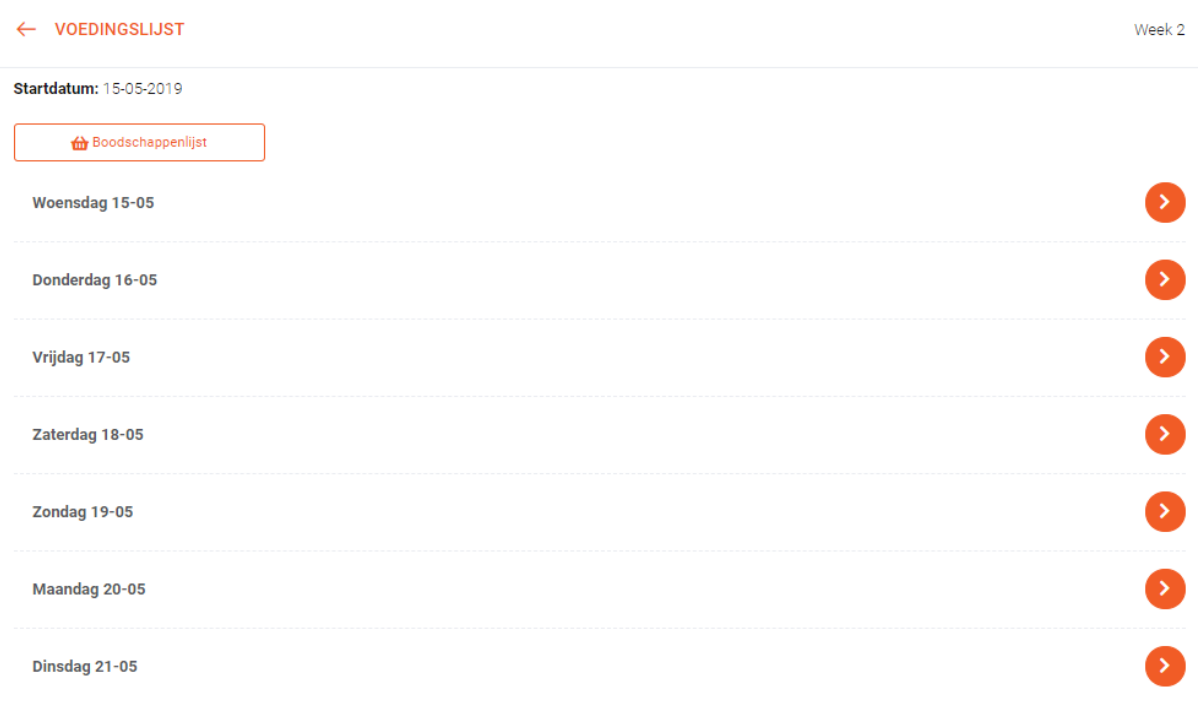

In Voedingslijst kun je je voeding bekijken voor die dag. Bij recepten staat een (i). Klik hierop voor de exacte ingrediënten en de bereidingswijze.

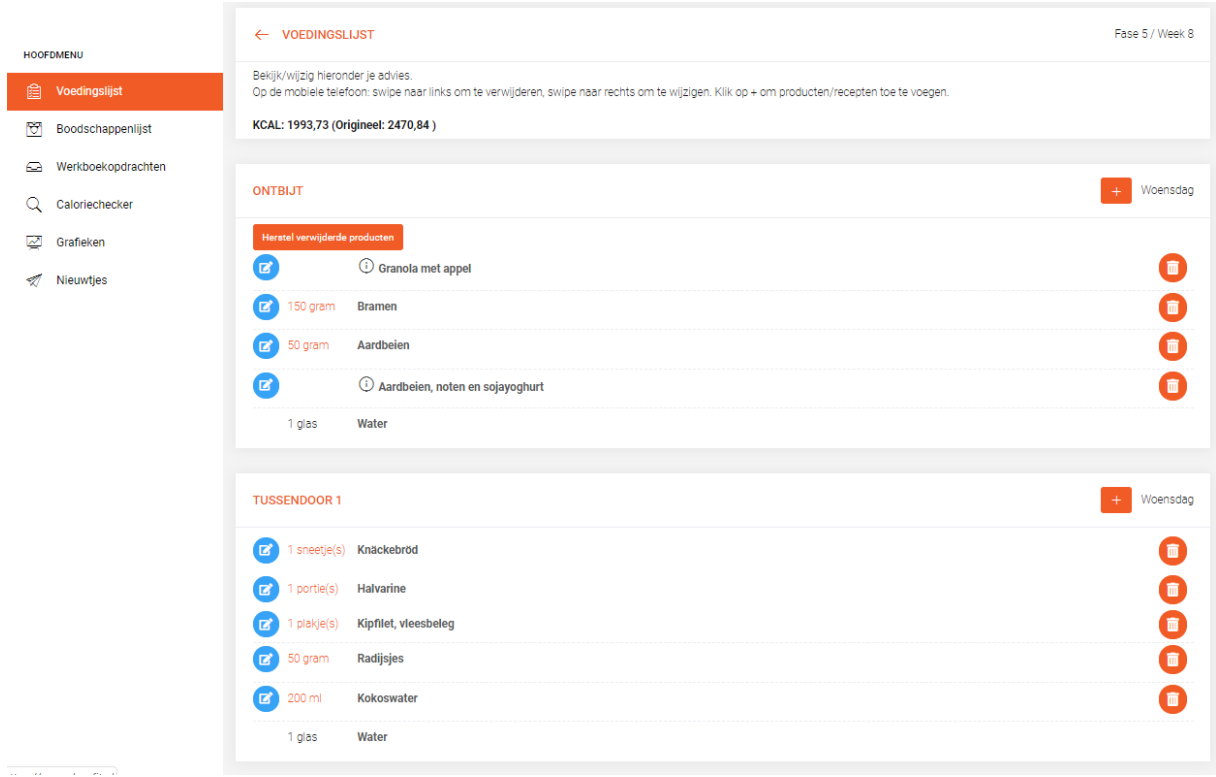

Klik op het rode prullenbakje (op mobiel: swipe naar links) als je een recept of product wilt verwijderen omdat je het niet hebt gegeten. Als je iets per ongeluk hebt verwijderd kun je dit terugzetten via de knop bij het dagdeel: 'Herstel verwijderde producten'.

Klik op het blauwe pennetje (op mobiel: swipe naar rechts) als je het product of het recept wilt wijzigen of wisselen met een ander product of recept. Bij vervangen berekent het programma hoeveel je van andere producten kunt gebruiken om de hoeveelheid calorieën gelijk te houden. Het kan zijn dat hier soms veel, soms weinig recepten staat. Dat hangt af van je huidige boom, of van het recept en het product wat je probeert te wisselen.

Klik op de hoeveelheid om de hoeveelheid te wijzigen.

Klik op de + bij een dagdeel om een product toe te voegen aan het dagdeel. Typ om te zoeken naar de naam van het product en klik op het vinkje achter het juiste product om het toe te voegen. Vul de juiste hoeveelheid in bij het volgende schermpje.

Bovenin staat dikgedrukt het totaalaantal kcal voor die dag. Dit wordt vernieuwd als er een product is verwijderd of als hoeveelheden zijn veranderd.

### <span id="page-6-0"></span>Boodschappenlijst

Op de boodschappenlijst staan alle producten van de voedingslijsten bij elkaar opgeteld. Klik in het hoofdmenu op Boodschappenlijst, en kies vervolgens de week waarvoor je boodschappen wilt doen.

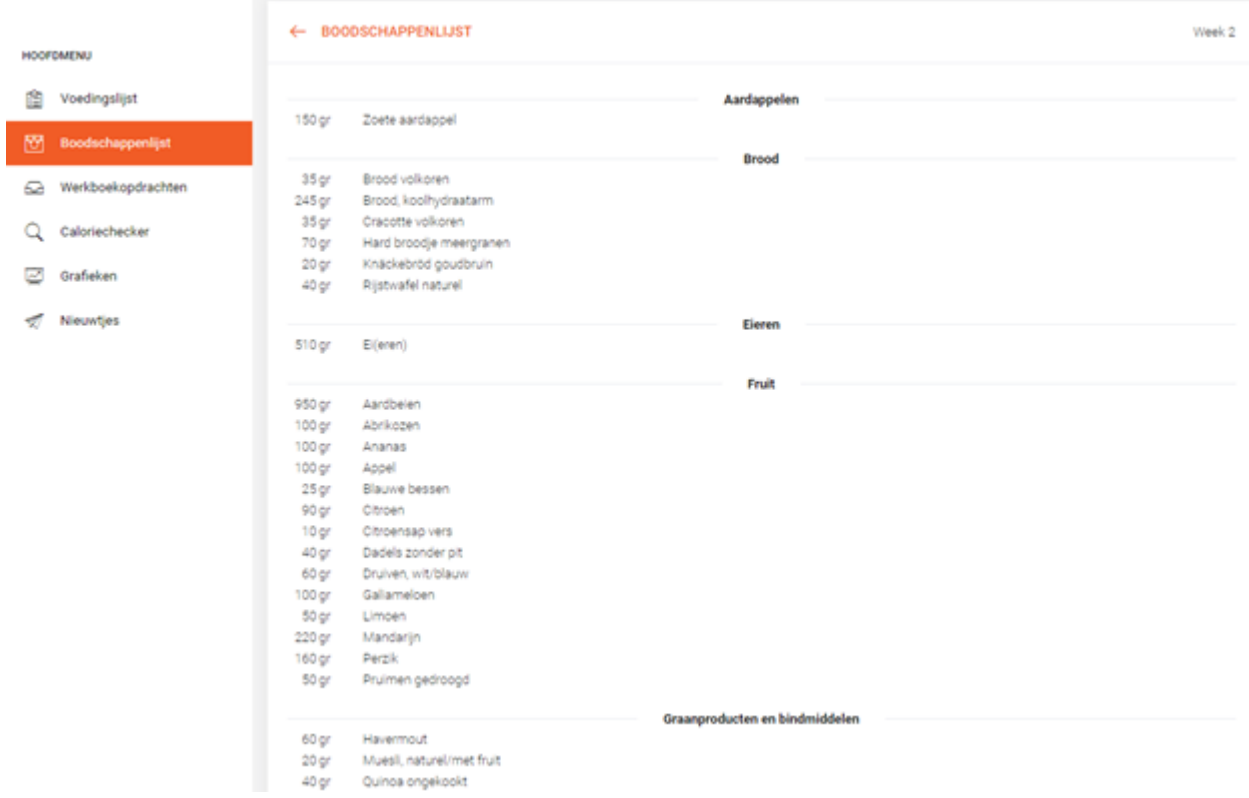

#### <span id="page-7-0"></span>Werkboekopdrachten

In dit tabblad kun je de werkboekopdrachten downloaden en bekijken. Door het maken van deze opdrachten leer je veel over jezelf, je voedingsgewoontes.

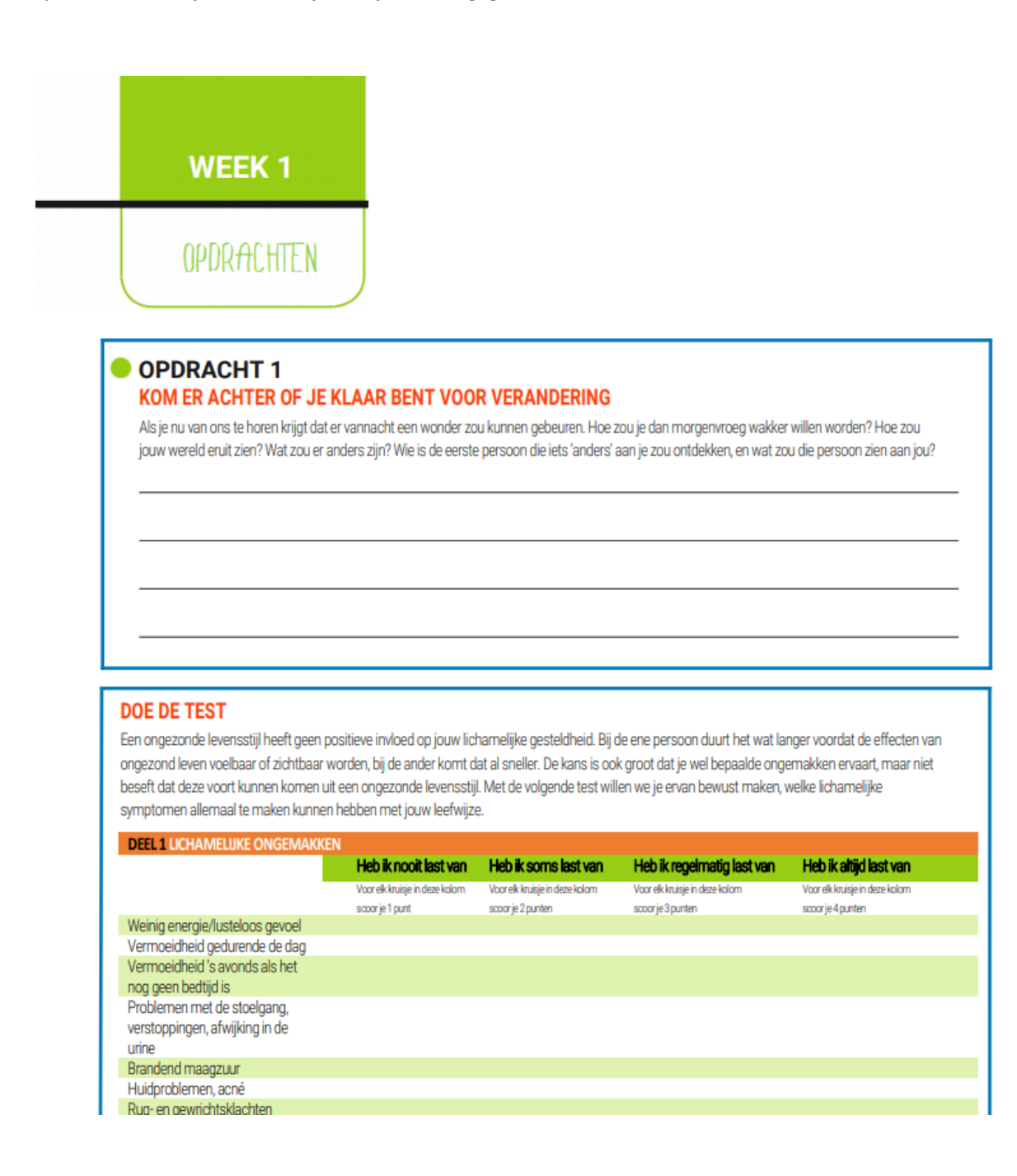

#### <span id="page-8-0"></span>Caloriechecker

Met de caloriechecker kun je van een product in het BenFit programma kijken hoeveel kilocalorieën, eiwitten, koolhydraten en vetten dit product bevat. In dit voorbeeld beginnen we met typen en selecteren we 'sinaasappel'.

Hier worden de voedingswaarden getoond van de portie die je hebt ingevuld (hier dus 100 gram).

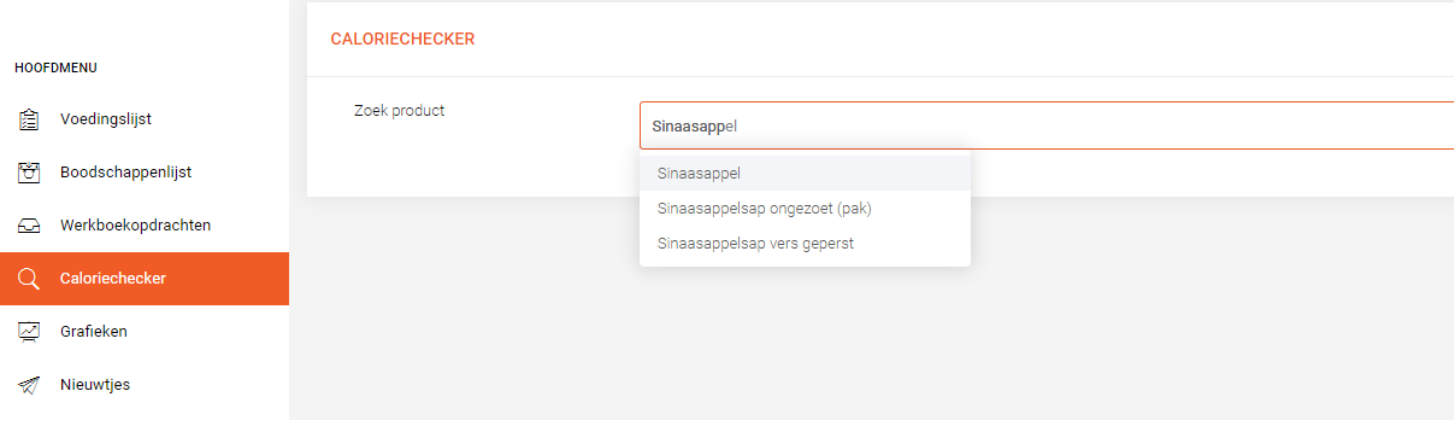

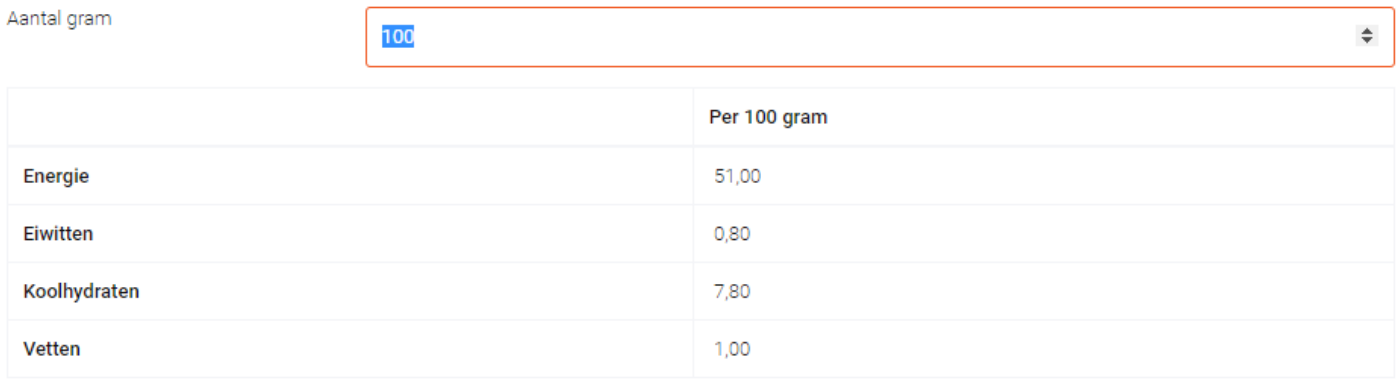

#### <span id="page-9-0"></span>Grafieken

In dit tabblad zie je de vooruitgang over de afgelopen tijd qua gewicht, BMI en vetpercentage. Door te slepen met de knoppen kun je een kortere of langere periode zien.

HOOFDMENU **图** Voedingslijst Boodschappenlijst  $\triangle$  Werkboekopdrachten Q Caloriechecker  $\overrightarrow{\mathbf{C}}$  Grafieken  $\sqrt{2}$  Nieuwtjes

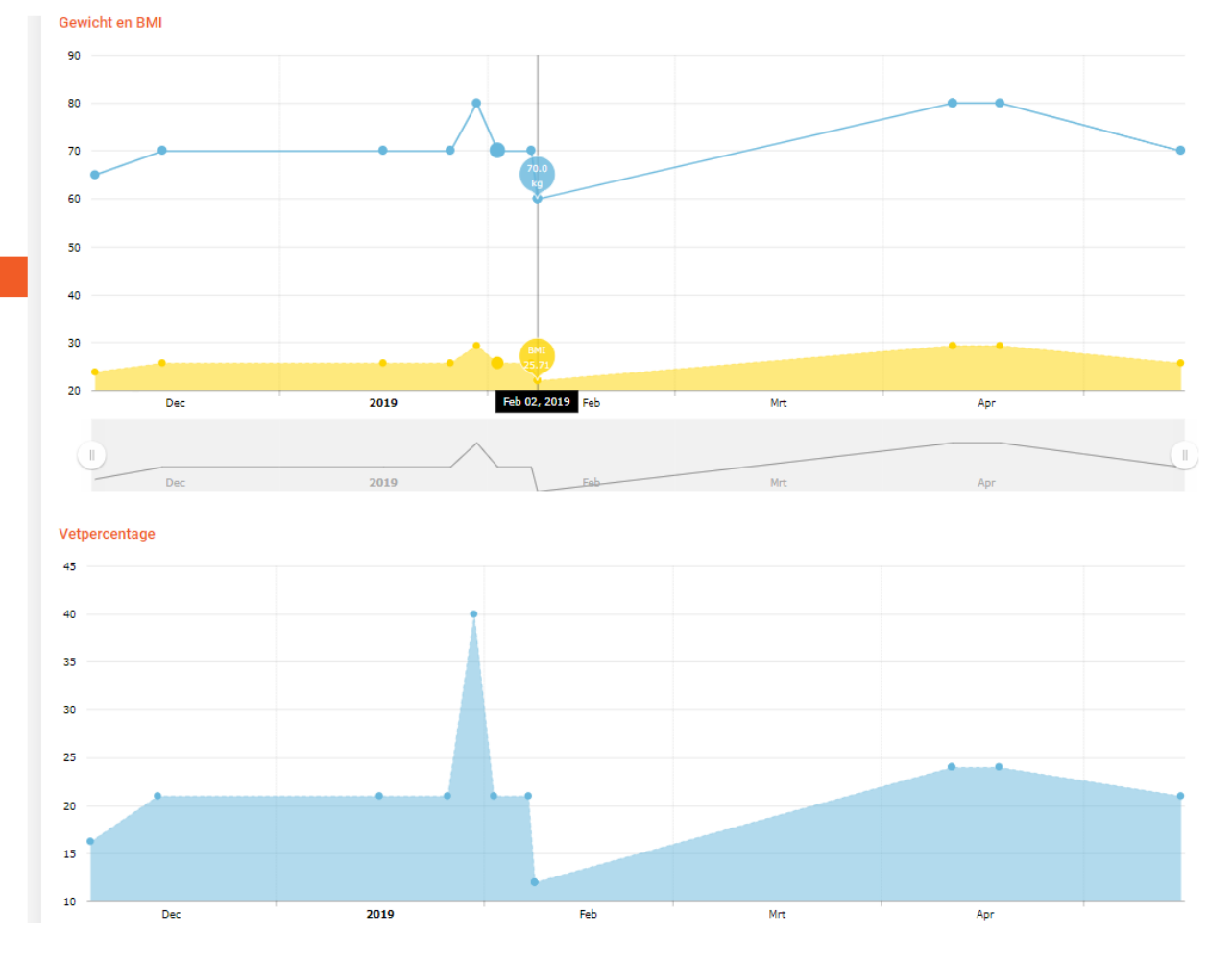

#### <span id="page-10-0"></span>Nieuws

In dit tabblad worden nieuwtjes getoond die in onze nieuwsbrieven worden verstuurd.

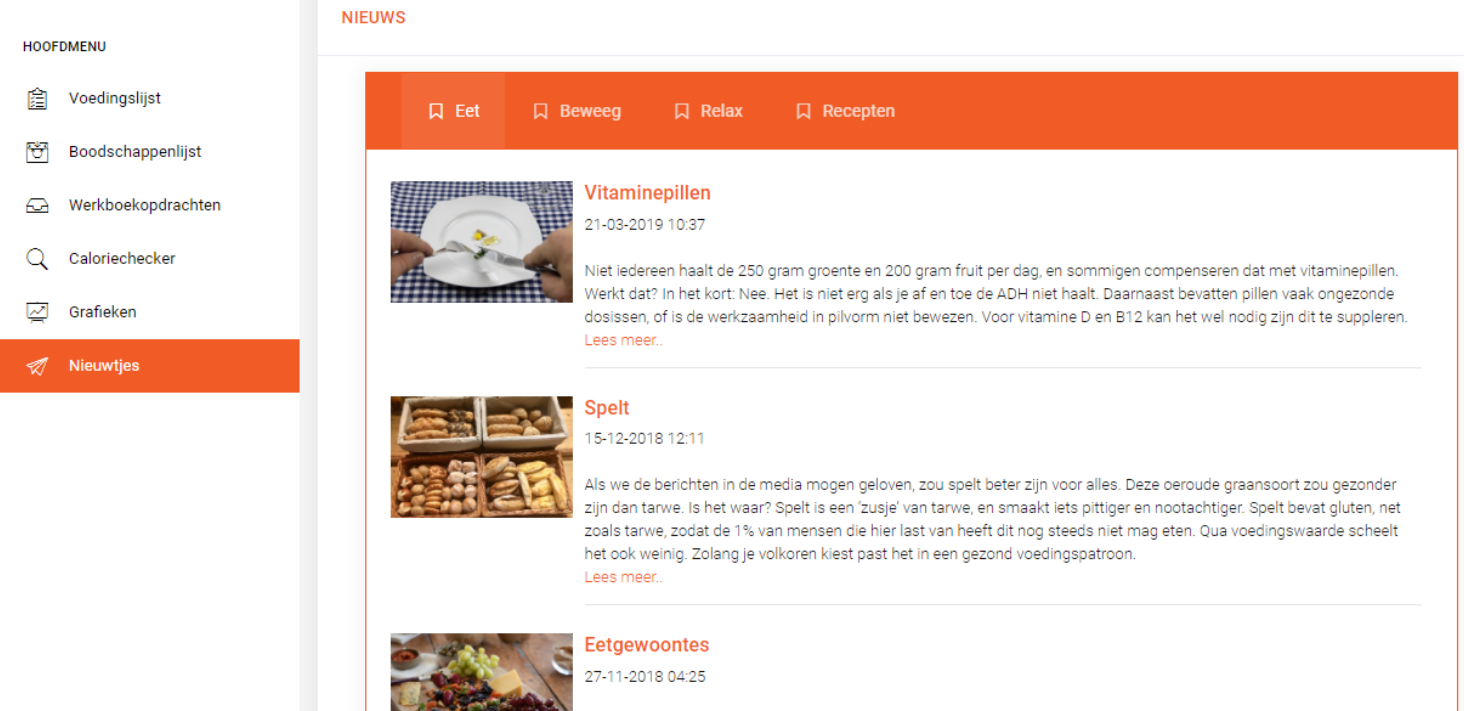

Er wordt elk jaar een Nederlandse Voedselconsumptiepeiling gedaan: wat eten we met alle Nederlanders eigenlijk? Nederlanders zijn in de afgelopen jaren minder vlees, snoepgoed, vetten en zuivelproducten gaan eten en iets meer fruit. Volgens de onderzoekers eten Nederlanders ongeveer 100 gram vlees per dag, een daling van 8 procent. Lees meer